#### create SelfCSR

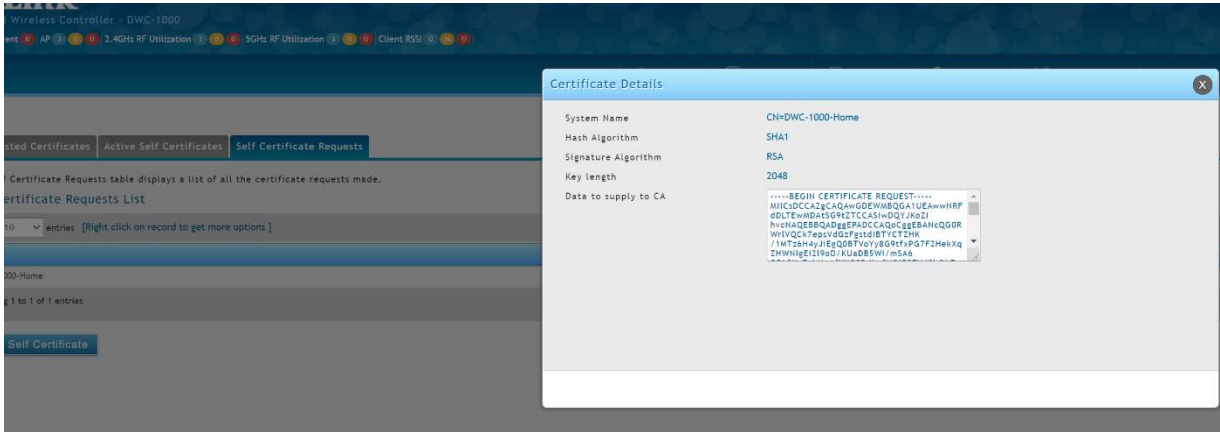

 $\rightarrow$   $\text{C}$  **A** Nicht sicher | https://192.168.0.8/platform.cgi?page=selfCertificateRequest.html

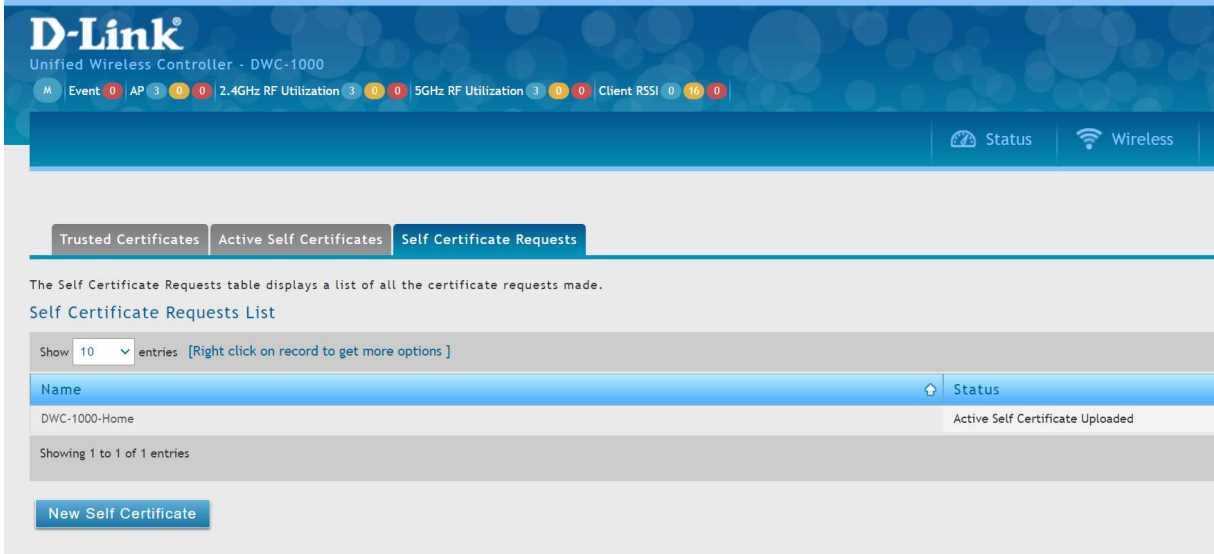

### Create certificare from CSR on your CA

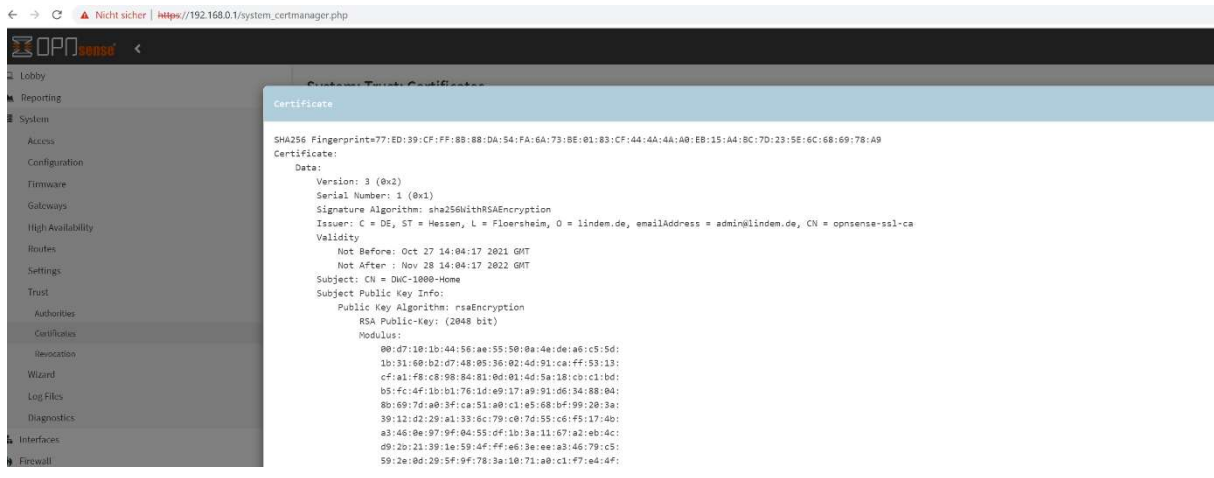

## Install rootCA on your dwc-x000

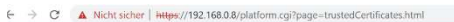

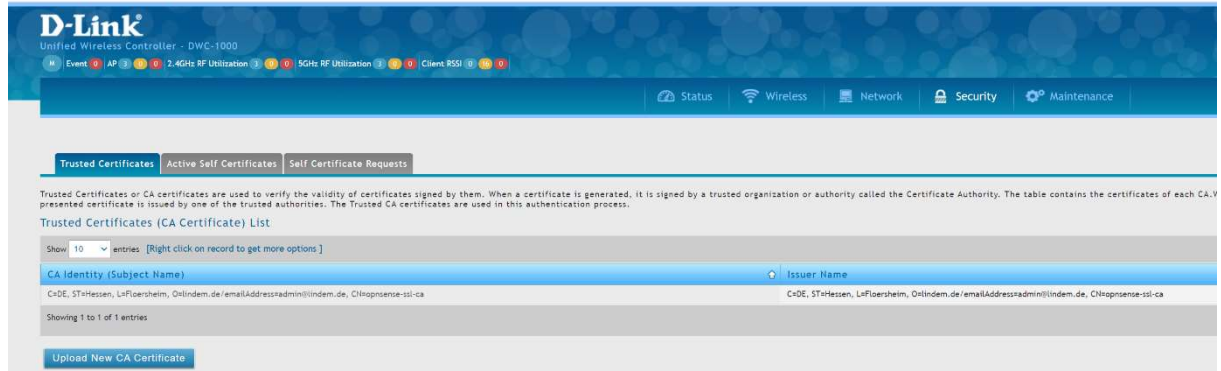

#### Install client-cert on your dwc-x000

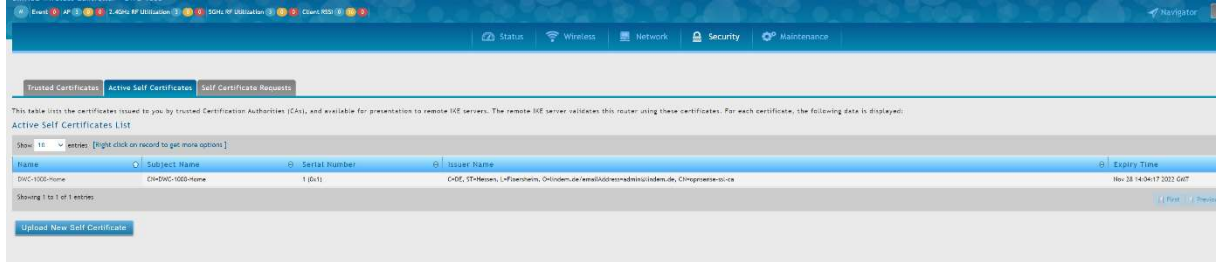

# !! make the new cert the default setting !!

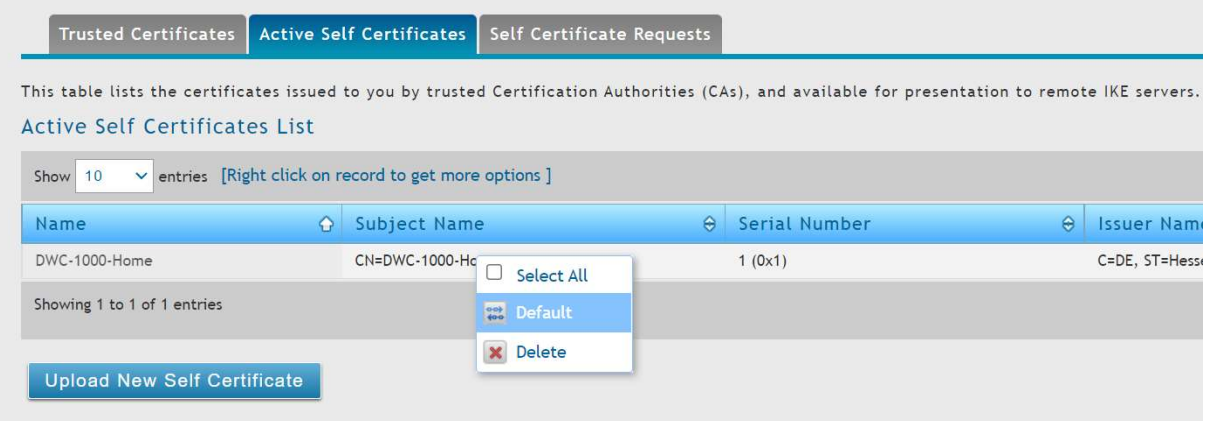

Login into dwc-x000 using https, here you can check the freshly installed cert

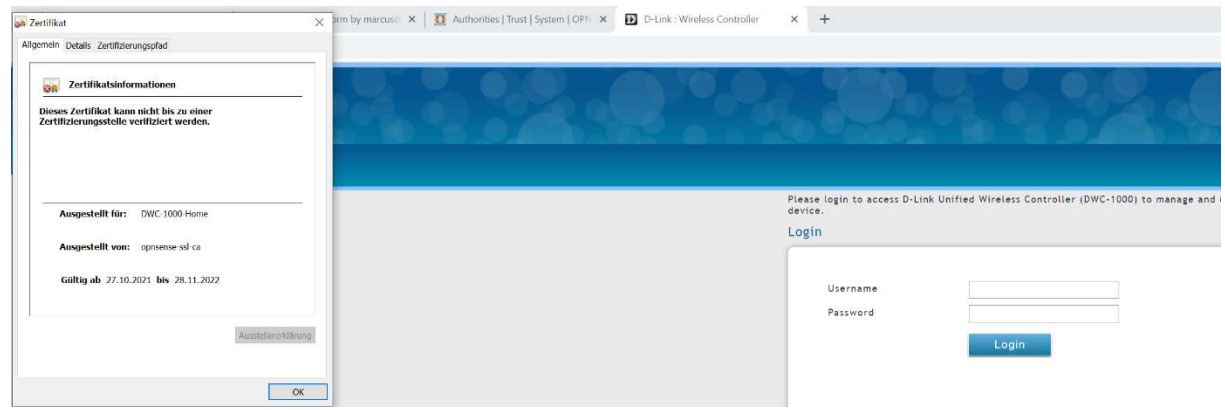